# 如何在思科會議伺服器(CMS)中續訂過期的資料 庫群集證書

## 目錄

簡介 必要條件 採用元件 背景資訊 設定 網路圖表 程式概述 設定程式

# 簡介

本文檔介紹如何在思科會議伺服器(CMS)上的資料庫群集上續訂過期(客戶端和伺服器)證書。

# 必要條件

### 採用元件

思科會議伺服器

# 背景資訊

用於在Cisco Meeting Server上建立資料庫群集的證書(客戶端和伺服器)帶有到期日期。

證書過期後,群集中的資料庫節點將停止相互通訊。除非使用CLI命令「資料庫群集刪除」刪除群集 ,否則無法在CMS資料庫群集節點上更**新證書。** 證書繫結到不允許進行任何更改的資料庫服務,除非群集已關閉並且證書已斷開。

## 設定

#### 網路圖表

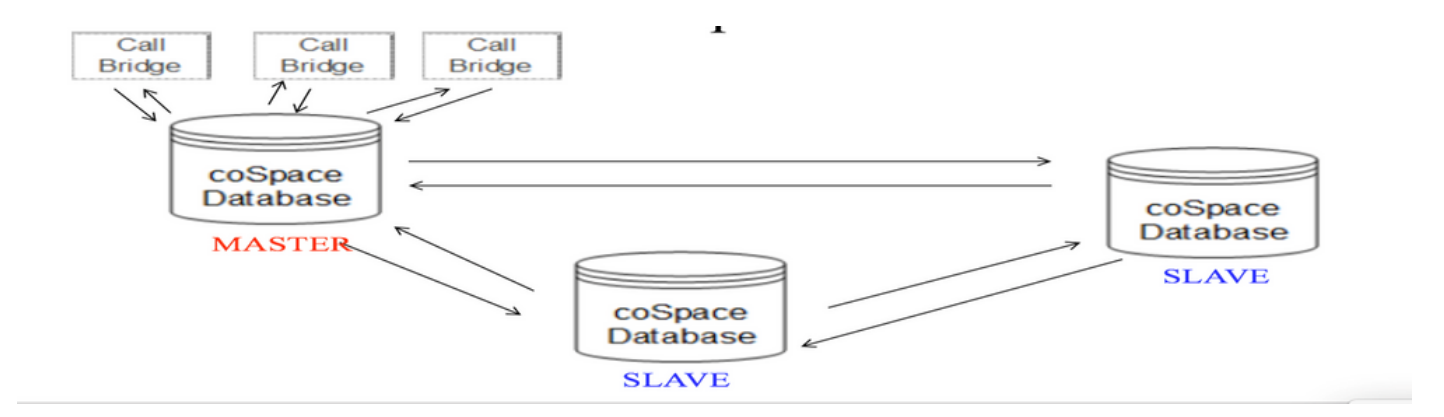

#### 程式概述

步驟1.備份群集中的CMS節點

步驟2.通過FTP從cms獲取備份檔案並儲存在本地pc上。

步驟3. 從群集中刪除資料庫群集節點。

步驟4.更新證書。

注意:請嘗試提供與之前使用的相同證書檔名 (已過期)。 您可能需要從思科會議伺服器中 刪除舊的過期證書以使新證書生效。

步驟5.再次建立群集資料庫群集初始化。

步驟6.按照過程建立集群。

注意:上述步驟將針對所有從節點執行,然後在主節點上最後更新

#### 設定程式

步驟1.在「資料庫群集狀態**」的輸出中, CMS數**據庫群集的證書顯示已過期。

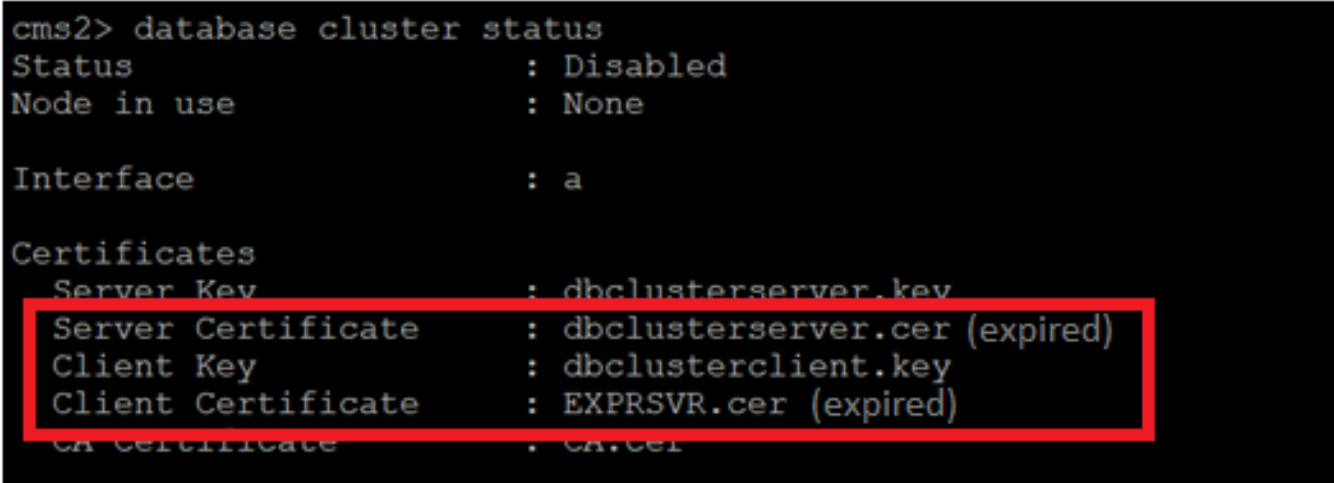

步驟2.通過運行「pki inspect <cert name>」命令驗證證書到期

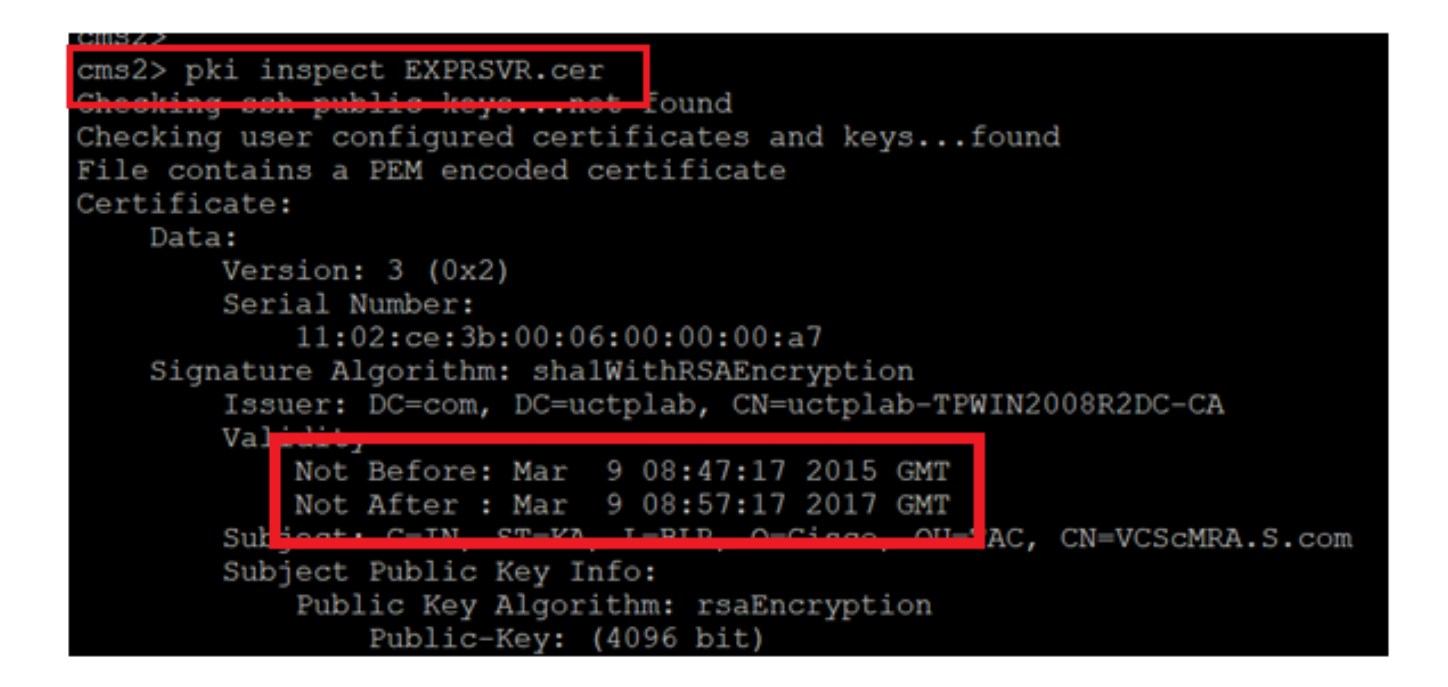

注意:資料庫群集處於活動狀態時,無法更新證書。我們需要從群集中刪除該節點。如果在群 集處於活動狀態時嘗試更新證書。出現以下錯誤

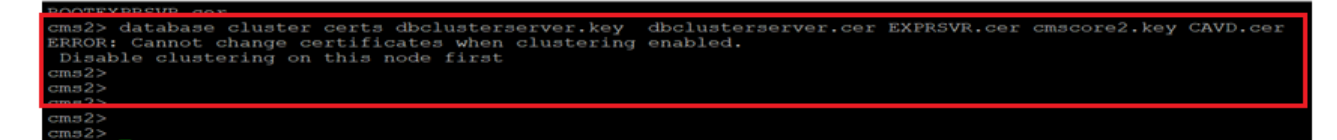

步驟3.通過運行備份快照<filename>在節點上建立備份檔案

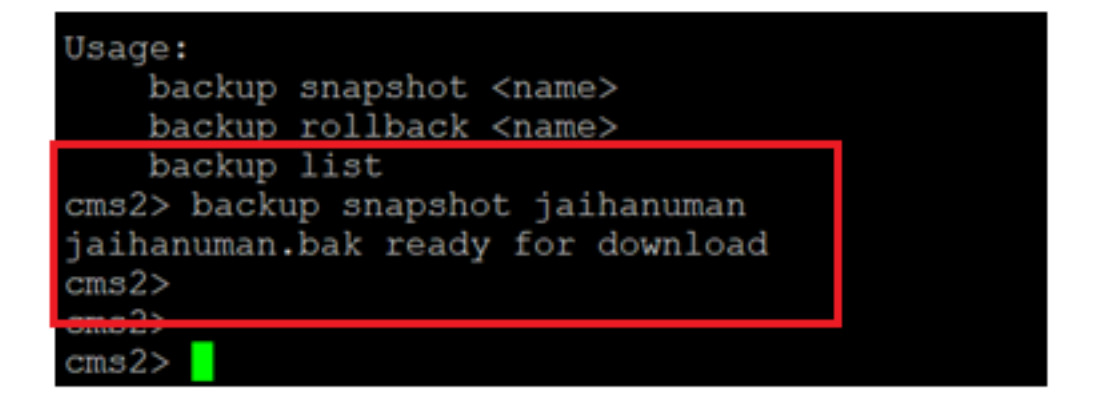

步驟4.登入到FTP客戶端並提取本地PC上的檔案。

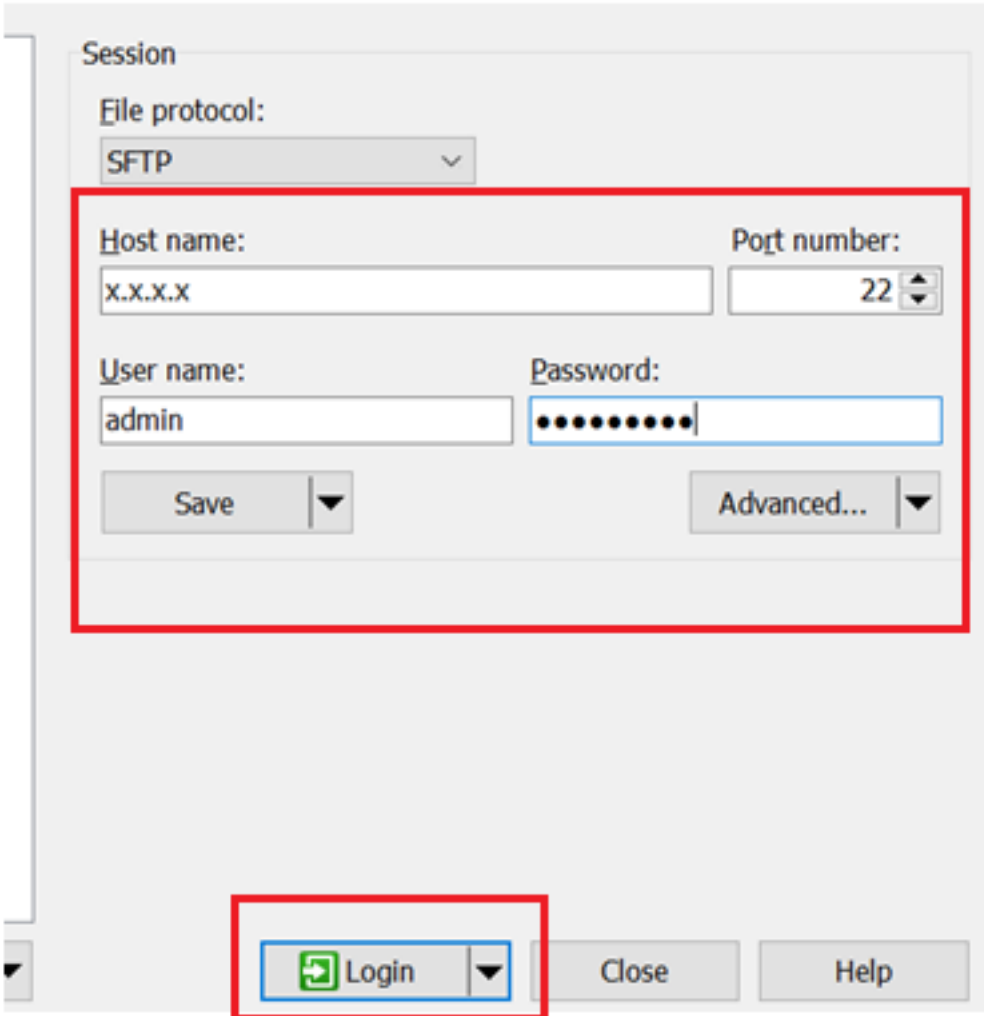

步驟5.將.bak檔案從cms拖到本地PC

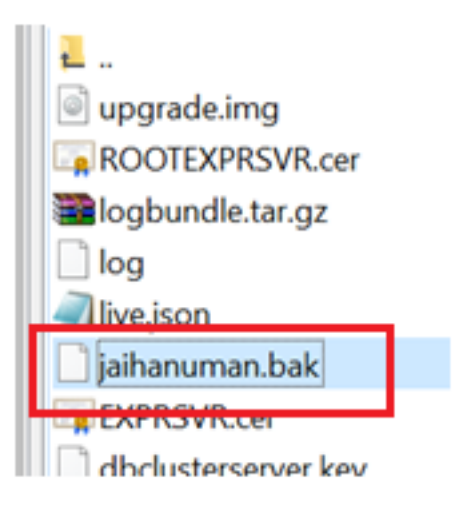

步驟6.運行命令從資料庫群集中刪除該節點。"database cluster remove"

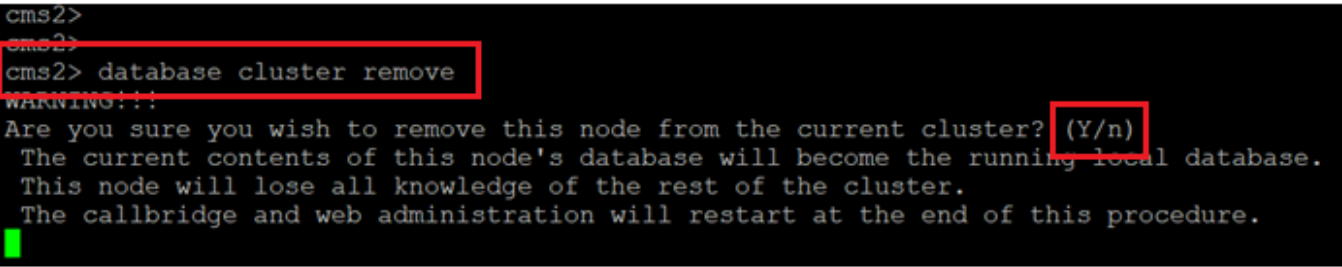

### 注意:按大寫字母的「Y」。小寫「y」不繼續。

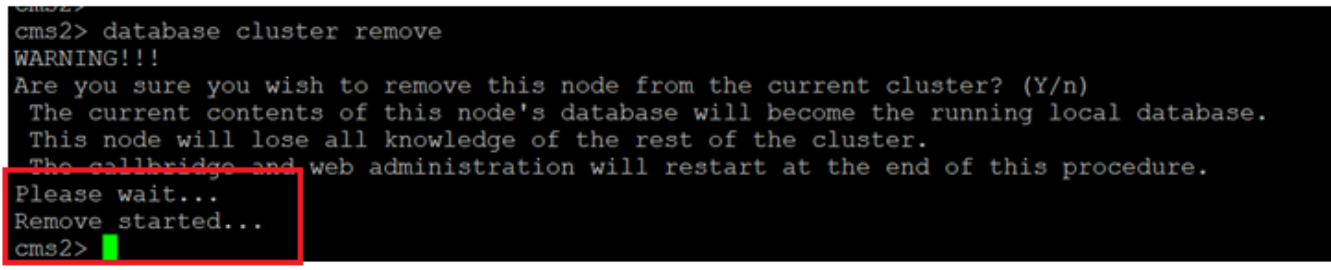

#### 步驟7.節點正在從群集分離

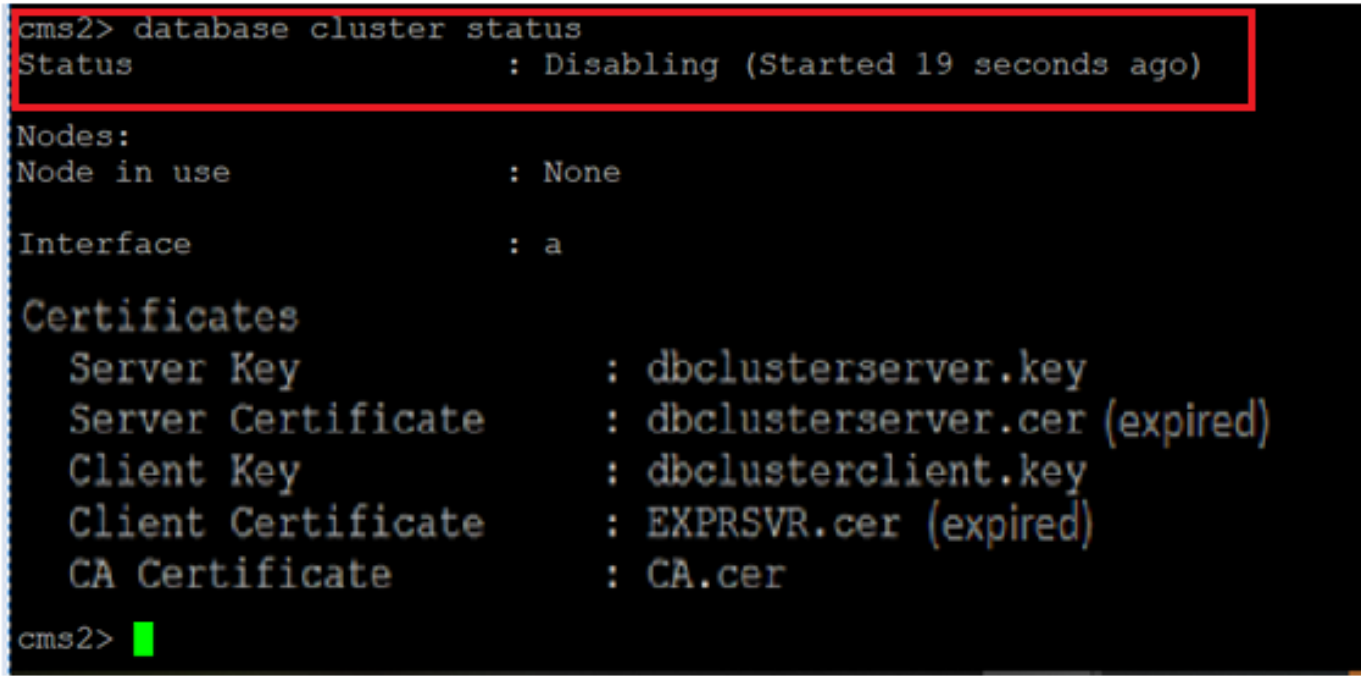

步驟8.已從資料庫群集中刪除節點。

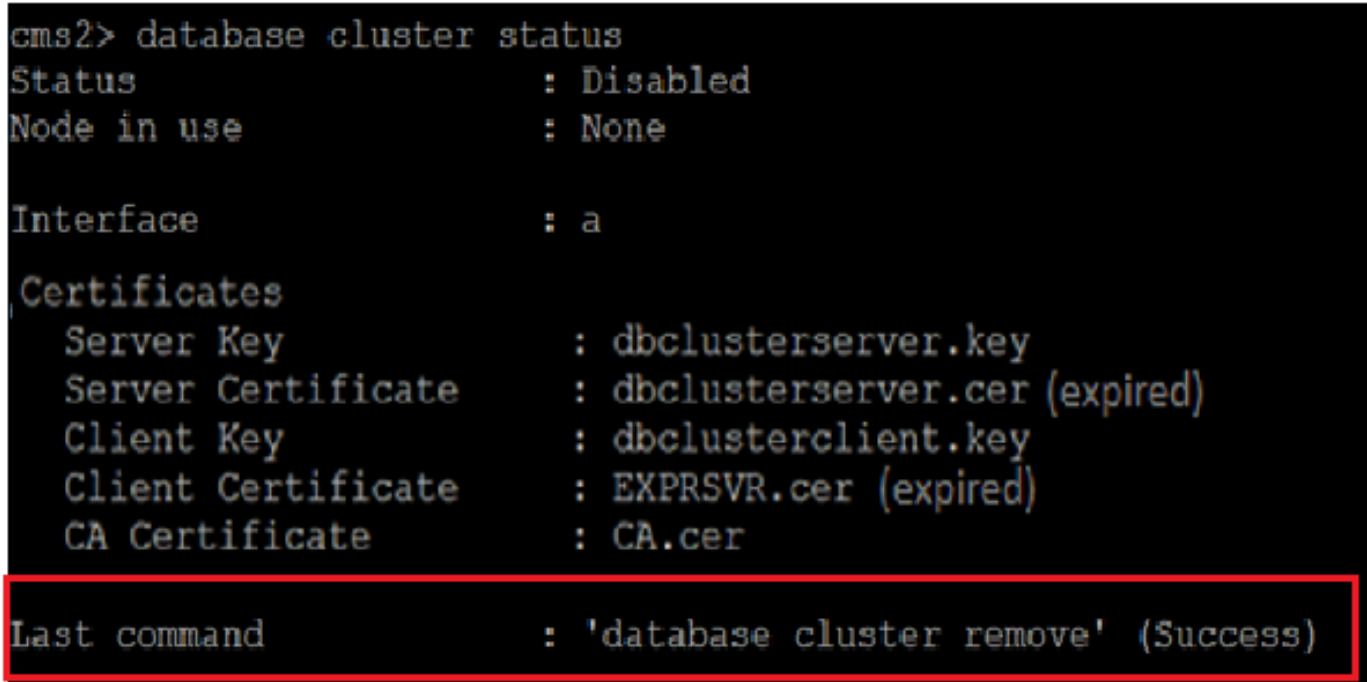

步驟9.更新資料庫群集的新證書檔案。資料庫群集將需要客戶端和伺服器證書。

database cluster certs

cms2> .key dbclusterserver.cer dbclusterclient.key dbclusterclient.cer CAVD.cer Certificates updated emsze

步驟10.再次向資料庫群集中新增節點。

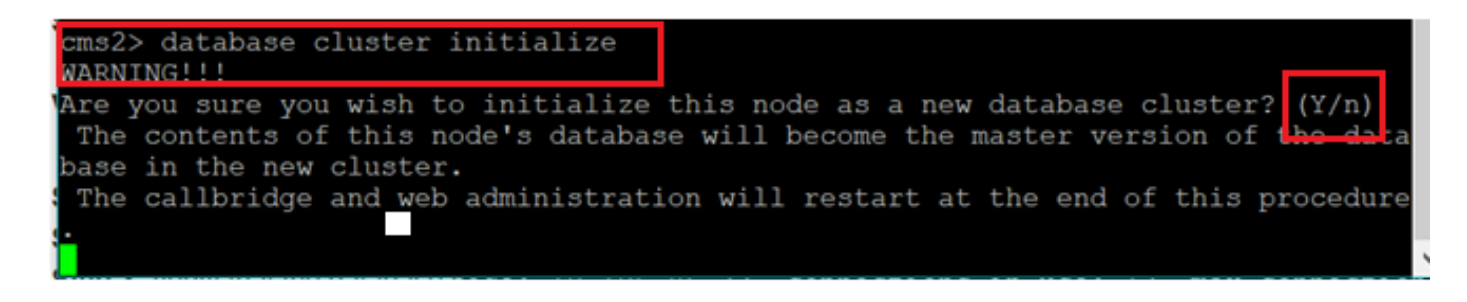

步驟11.新證書檔案已更新。

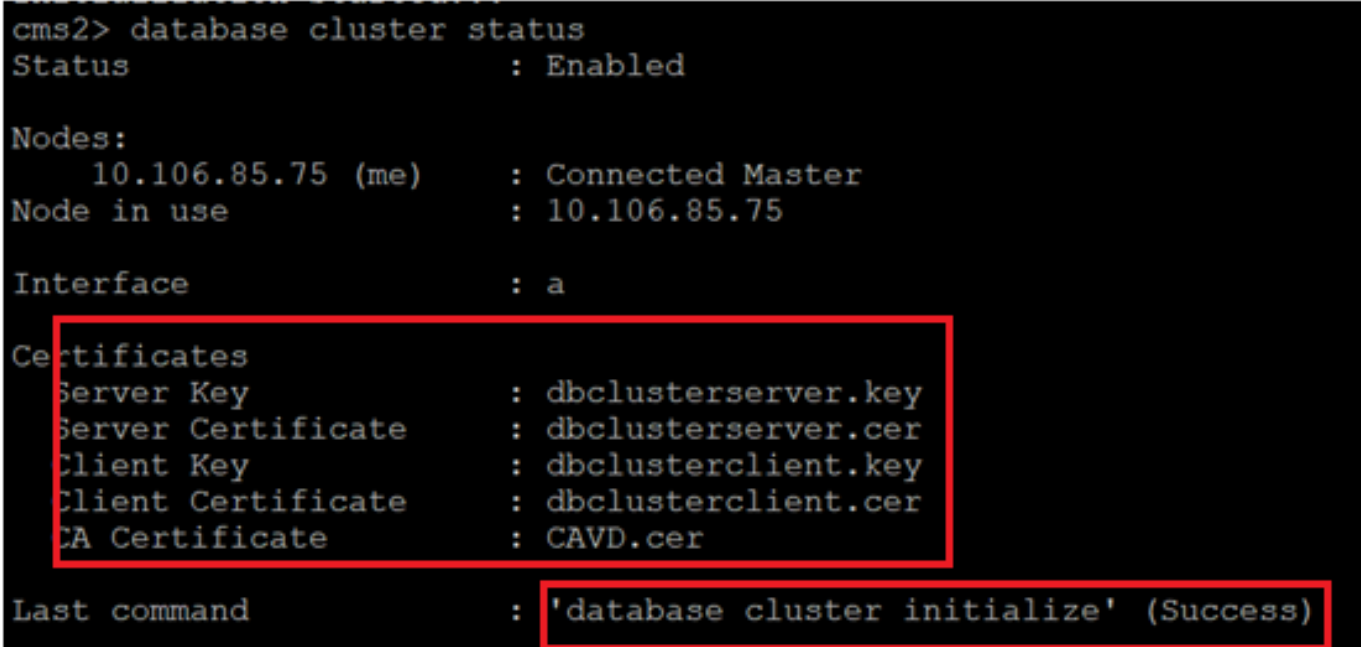

步驟12.將該節點新增到資料庫集群主節點。

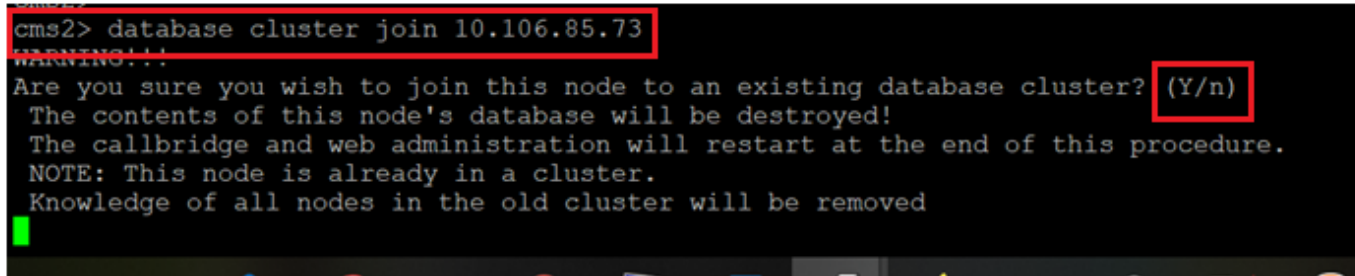

步驟13.使用更新的證書,資料庫群集再次正常

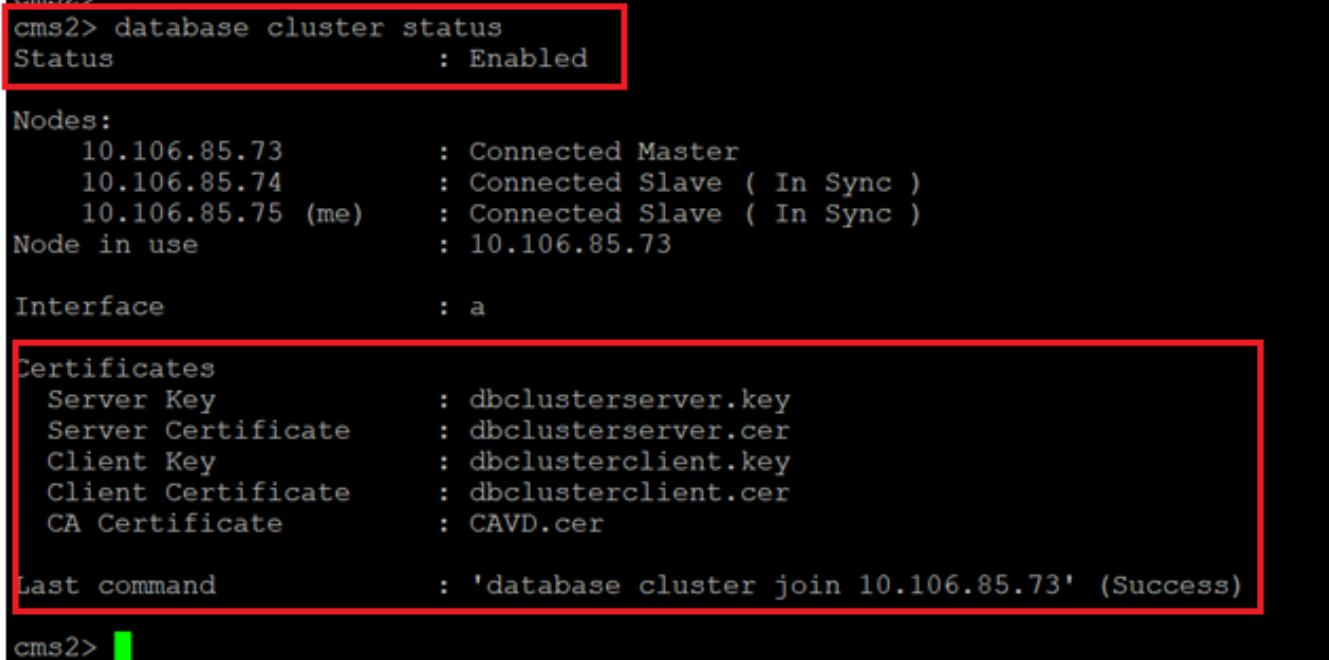